# **CARACTERIZAÇÃO AUTOMÁTICA DE MICRO ESFERAS OCAS DE VIDRO**

# **Aluno: Mayara Guilherme Marzano Orientadores: Marcos Henrique de Pinho Maurício e Sidnei Paciornik**

#### **Resumo**

Desenvolver procedimentos automáticos, baseados em microscopia eletrônica de varredura e análise de imagens, para a caracterização de micro esferas.

#### **Introdução**

As esferas de vidro, em função das inúmeras vantagens peculiares a elas, derivam aplicações importantes nas áreas industriais, Automotiva, Ferroviária, Naval, Aeronáutica e Rodoviária.

Suas características físicas (forma esférica, baixa densidade, dureza e resistência) e químicas (material inerte, não reagindo com a grande maioria das substâncias) lhe reservam um lugar de destaque entre os demais materiais usados para isolamento.

As esferas utilizadas para este estudo foram fornecidas pela empresa " 3M " tendo como propósito a utilização delas como isolante térmico em caminhões que transportam nitrogênio líquido.

A diversidade de aplicações dessas micro esferas de vidro ocas e o seu intenso uso nas áreas industriais promoveram o interesse em desenvolver um estudo mais aprofundado sobre estas esferas. O desenvolvimento de uma caracterização automática de parâmetros, tais como área, diâmetro e formato circular, tornaria esse processo rápido, simples e confiável.

# **Objetivos**

O principal objetivo do trabalho é desenvolver uma metodologia para automatizar o procedimento de classificação das esferas de vidro ocas.

Para isso, os seguintes procedimentos foram realizados:

- Preparar amostras para microscopia eletrônica de varredura (MEV) variando a concentração de esferas através de diferentes diluições em meio líquido.

- Capturar imagens de MEV.

- Desenvolver rotinas automáticas de processamento e análise para quantificar as esferas.

## **1. Materiais e Métodos Experimentais**

# **1.1 Descrição das esferas**

O formato esférico das esferas oferece importantes benefícios, incluindo: aumento no carregamento de carga, redução da viscosidade, aumento do fluxo e redução na contração e encolhimento quando aplicadas como cargas em materiais compostos. Isto também auxilia a incorporação das esferas no composto e o torna apto a uma variedade de processos de produção incluindo moldagem, laminação e spray.

A composição química estável à base de borosilicato de sódio e cálcio das esferas de vidro confere excelente resistência à água, permitindo a preparação de emulsões mais estáveis. Elas não são combustíveis, não são porosas e não absorvem resinas. Devido sua baixa alcalinidade, as esferas são compatíveis com as mais variadas resinas, possuem viscosidade estável e longa vida útil.

As 3M "Glass Bubbles", série K e S, são especialmente formuladas para proporcionar alta resistência em razão ao peso. Isto permite que sejam processadas em condições extremas como moldagem por injeção. Elas também produzem espaços vazios, os quais resultam em baixa condutividade térmica e baixa constante dielétrica. "Glass Bubbles" são disponíveis em uma variedade de tamanhos e tipos para auxiliar no atendimento das especificações do produto e requerimentos de processo.

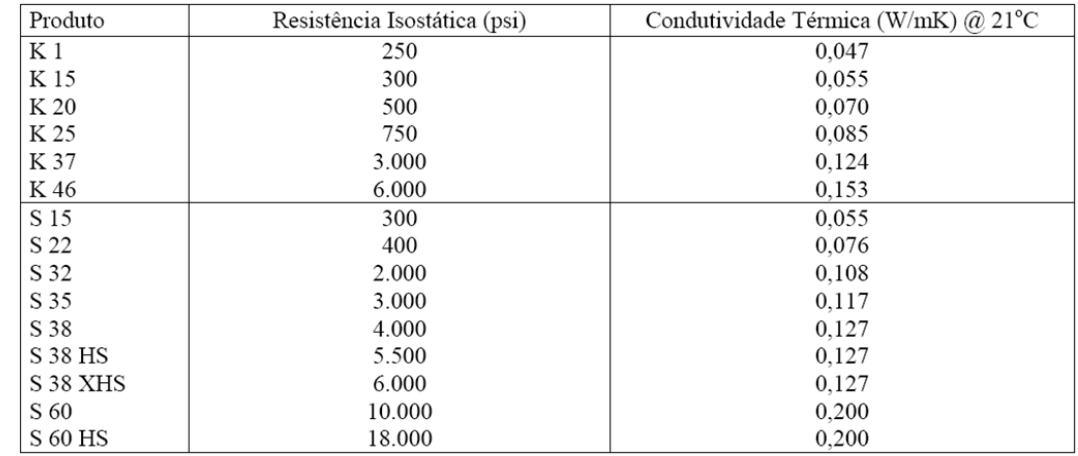

# **Propriedades Típicas**

## Resistência Química

As "Glass Bubbles" possuem resistência similar ao vidro de borosilicato de sódio e cálcio.

# Estabilidade Térmica

Temperatura máxima de trabalho de 600ºC.

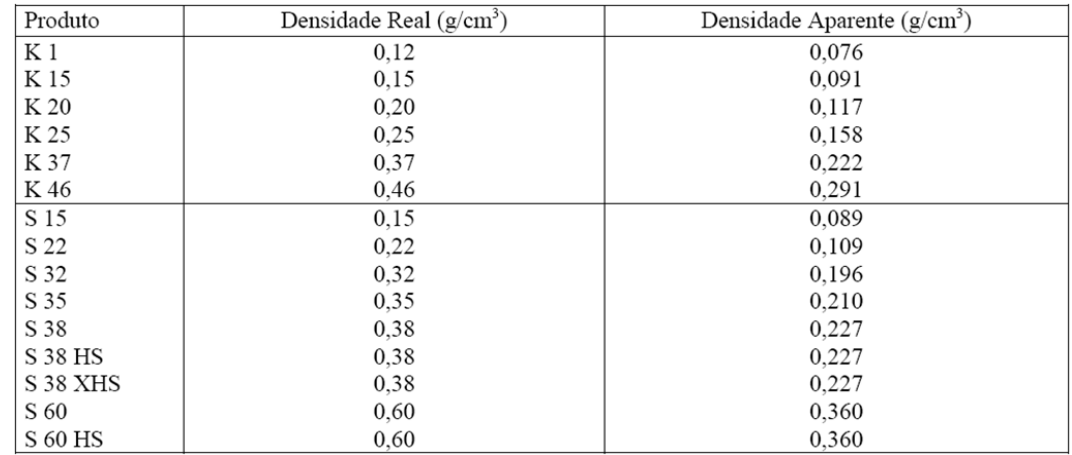

# Absorção de óleo

# 0,2 – 0,6 g de óleo / cm3 de "Glass Bubbles"

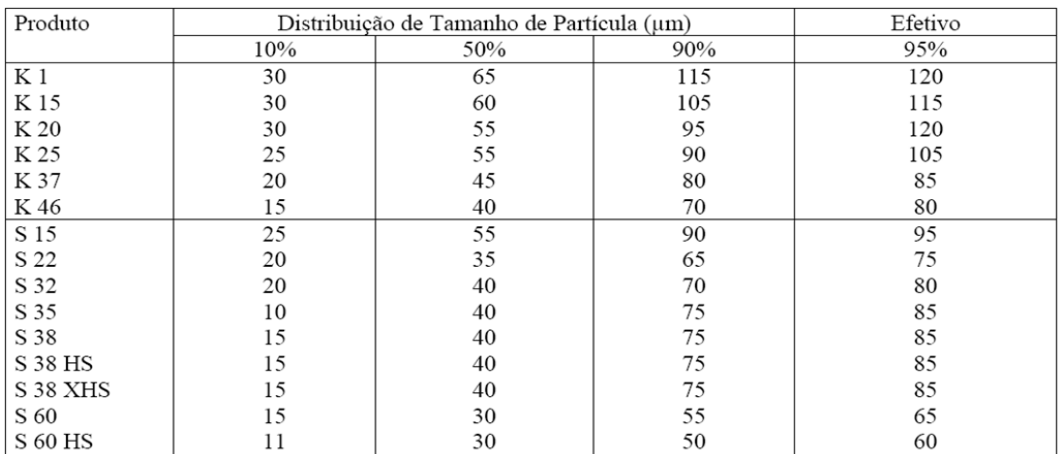

# Voláteis

Máximo de 0,5 % em peso.

# Alcalinidade

Máximo de 0,5 mil equivalentes por grama.

#### pH

Devido as "Glass Bubbles" serem pó seco, o pH não é definido. O efeito pH poderá ser determinado pela alcalinidade, como indicado acima. Quando as "Glass Bubbles" são misturadas com água deionizada a 5% de volume, o pH resultante da solução é tipicamente 9,1 - 9,9 medido através de um pHmetro (sensor utilizado em método eletroquímico para medir o pH de uma solução).

## Constante Dielétrica

Série K: 1,2 a 1,7 100 MHz, baseado em cálculos teóricos.

Série S: 1,2 a 2,0 100 MHz, baseado em cálculos teóricos.

A constante dielétrica da composição dependerá do material base e do volume do "Glass Bubbles".

## **1.2 Preparação de amostras através de diluição**

Para a caracterização das esferas, fez-se necessário a captura das imagens através do microscópio eletrônico de varredura (MEV). O uso do MEV produz imagens de alta resolução da superfície da amostra proporcionando uma aparência tridimensional.

As esferas quando colocadas sobre o porta-amostra tendem se aglomerar (vide figura 1), por serem muito leves e devido a sua química de superfície (reações químicas que ocorrem nas interfaces). Portanto, o interesse maior era obter uma amostragem com um número razoável de esferas sem que as mesmas ficassem sobrepostas. A solução encontrada foi fazer uma série de diluições em meio líquido onde as esferas não ficariam com campos saturados.

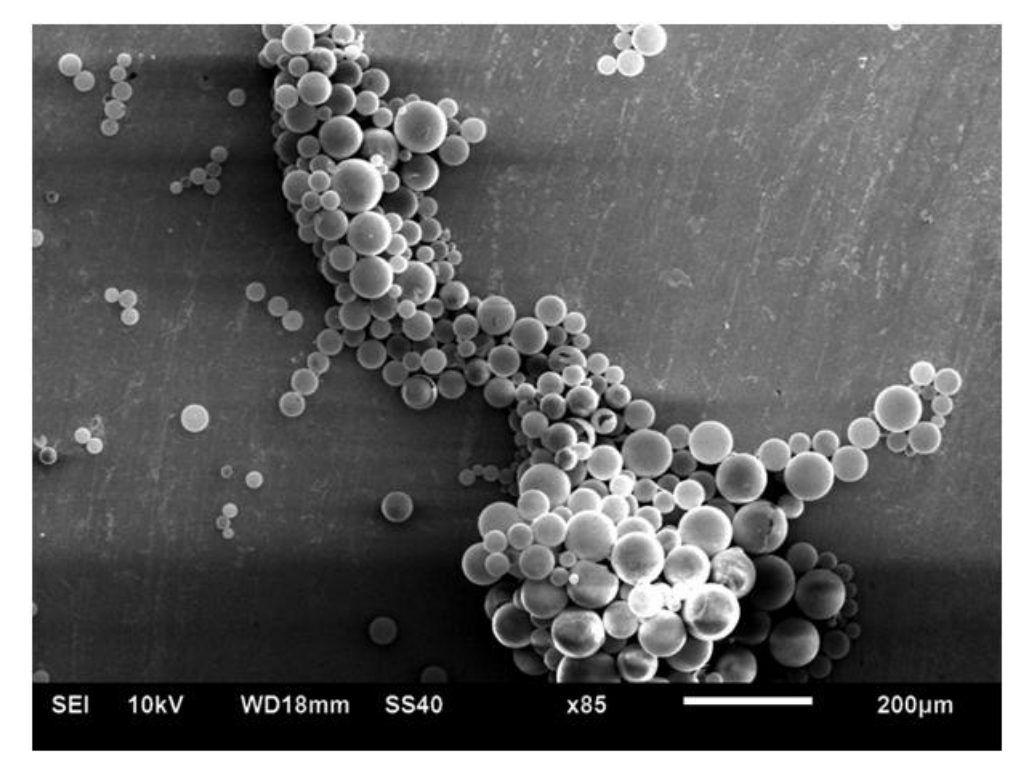

*Figura 1 – Esferas aglomeradas*

Como as esferas são de um material não metálico (figura 2), exigiram um processo de metalização (aplicar uma camada superficial de ouro) que previne acumulação de carga elétrica devido a irradiação de elétrons, proporcionando assim um melhor contraste (figura 3).

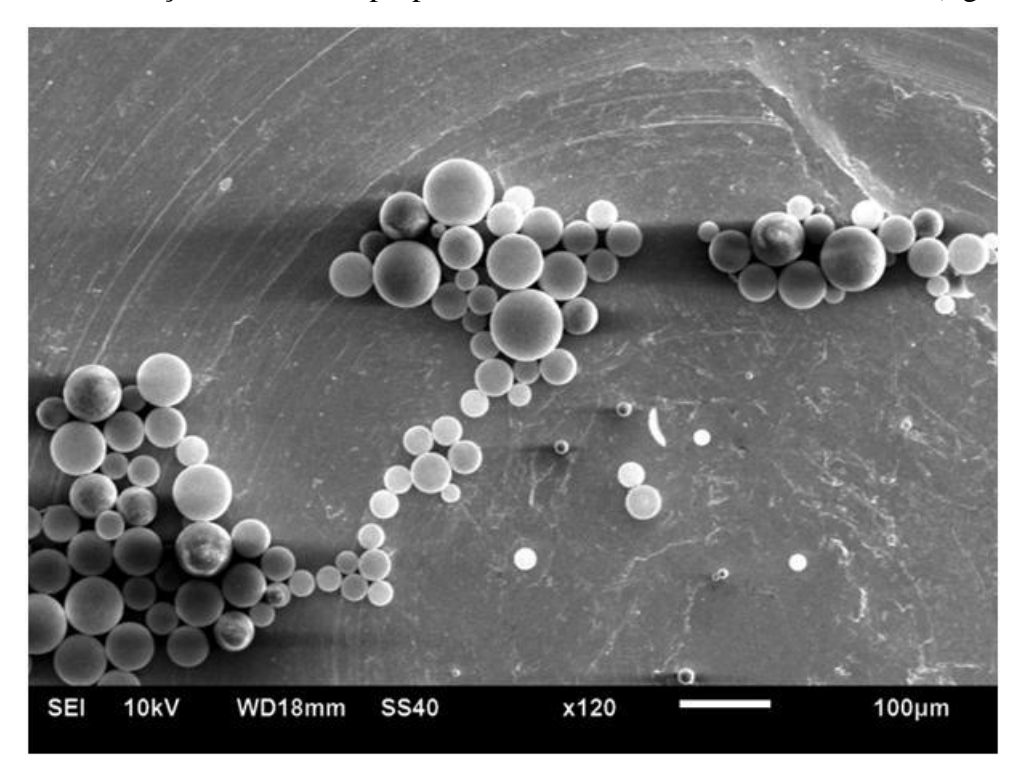

*Figura 2 – Amostra sem metalização*

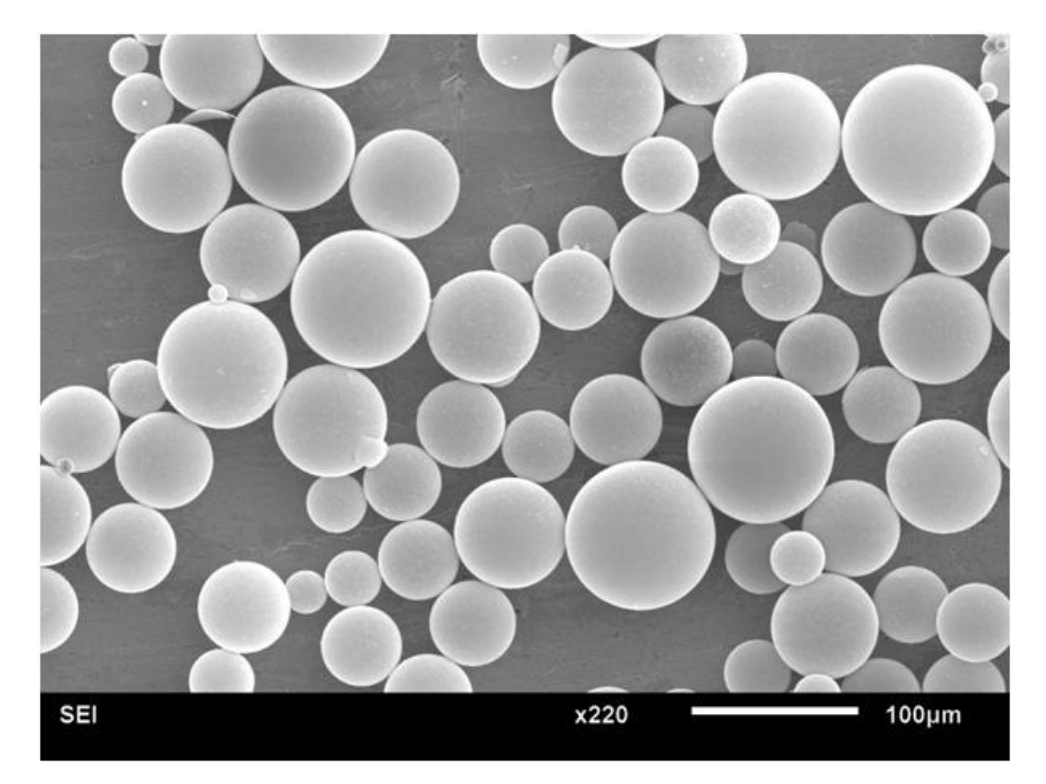

*Figura 3 – Amostra com metalização*

A metodologia para obtenção da diluição adequada (amostragem com número razoável de esferas evitando campos saturados) está descrita a seguir:

**A.** Pesou-se 2 g da amostra das esferas tipo "virgem" diluindo em 150 mL de solução de Álcool isopropílico.

**B.** Agitou-se vigorosamente por no mínimo 1 minuto.

**C.** Retirou-se com uma pipeta a solução agitada e posteriormente sem agitação (coleta efetuada em diferentes alturas).

**D.** As amostras(metalizadas e não metalizadas) são então levadas ao MEV, onde foram capturadas imagens.

As esferas possuem diversos diâmetros e assim apresentam uma grande variação de densidade. Sabendo-se que as esferas possuem essa diferença, para avaliar a distribuição destas esferas, foi necessário coletar amostras em diferentes alturas da solução. Dessa maneira as esferas estariam mais distribuídas e sua coleta mais próxima da realidade.

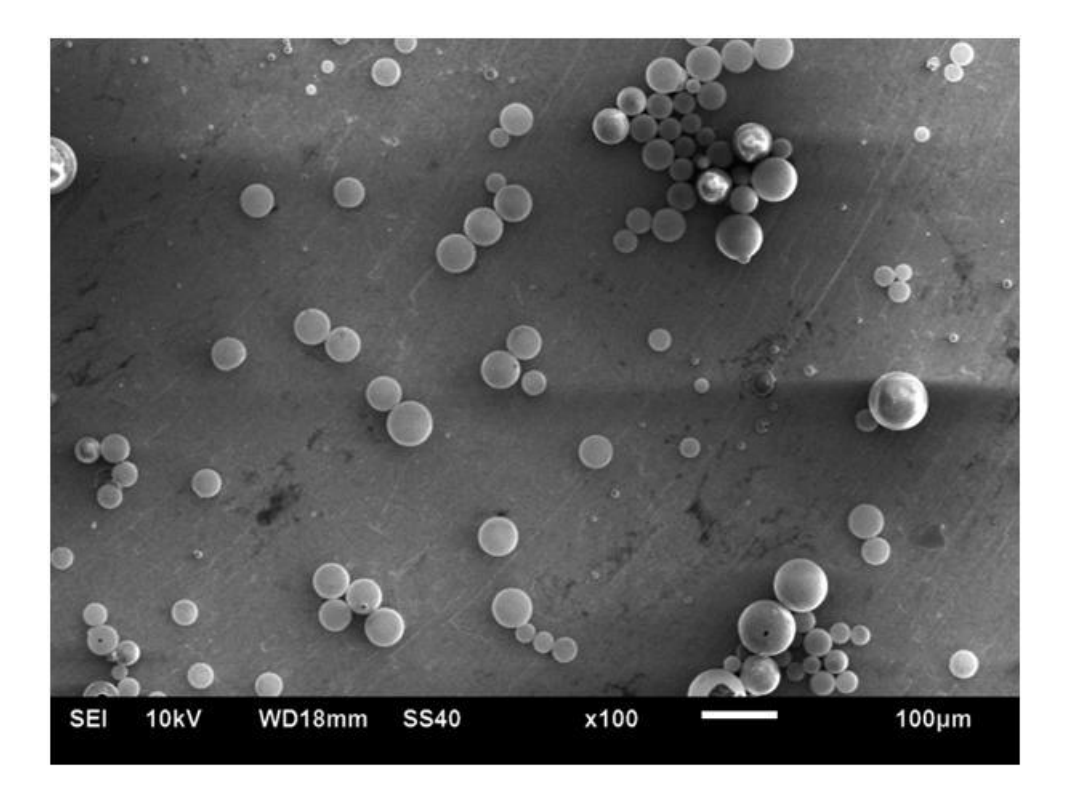

*Figura 4 - Esferas agitadas capturadas no fundo do "Becker"*

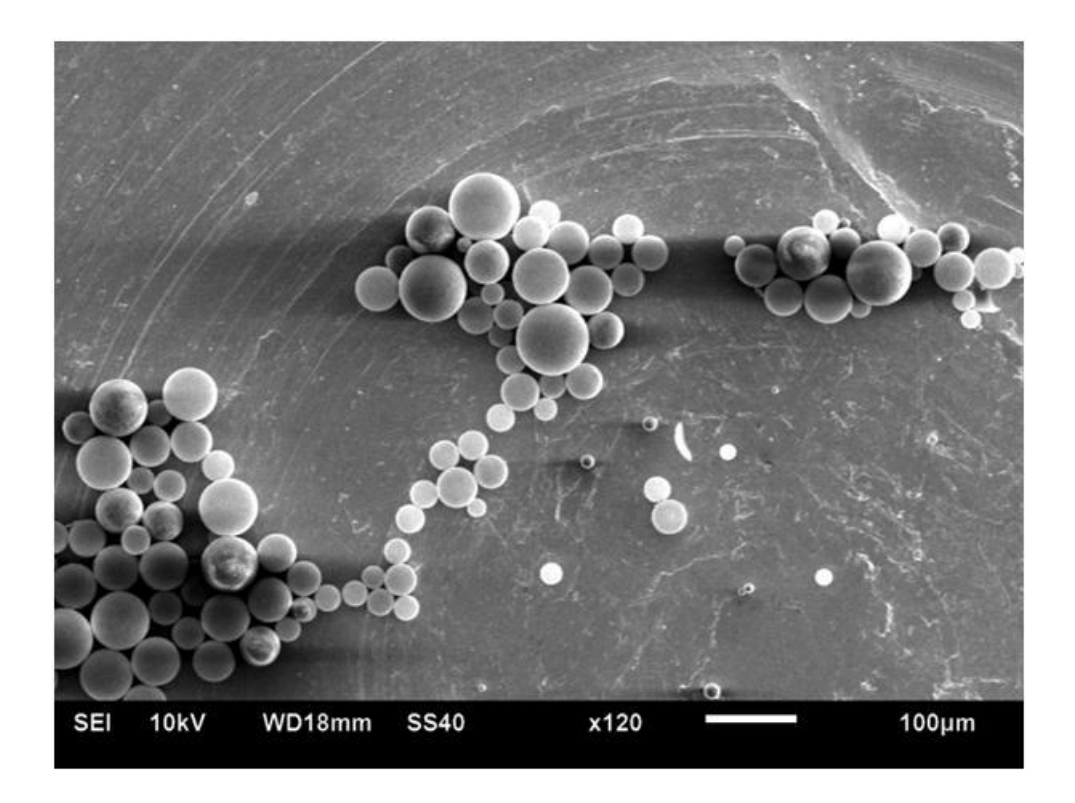

*Figura 5 - Esferas agitadas capturadas no meio do 'Becker'*

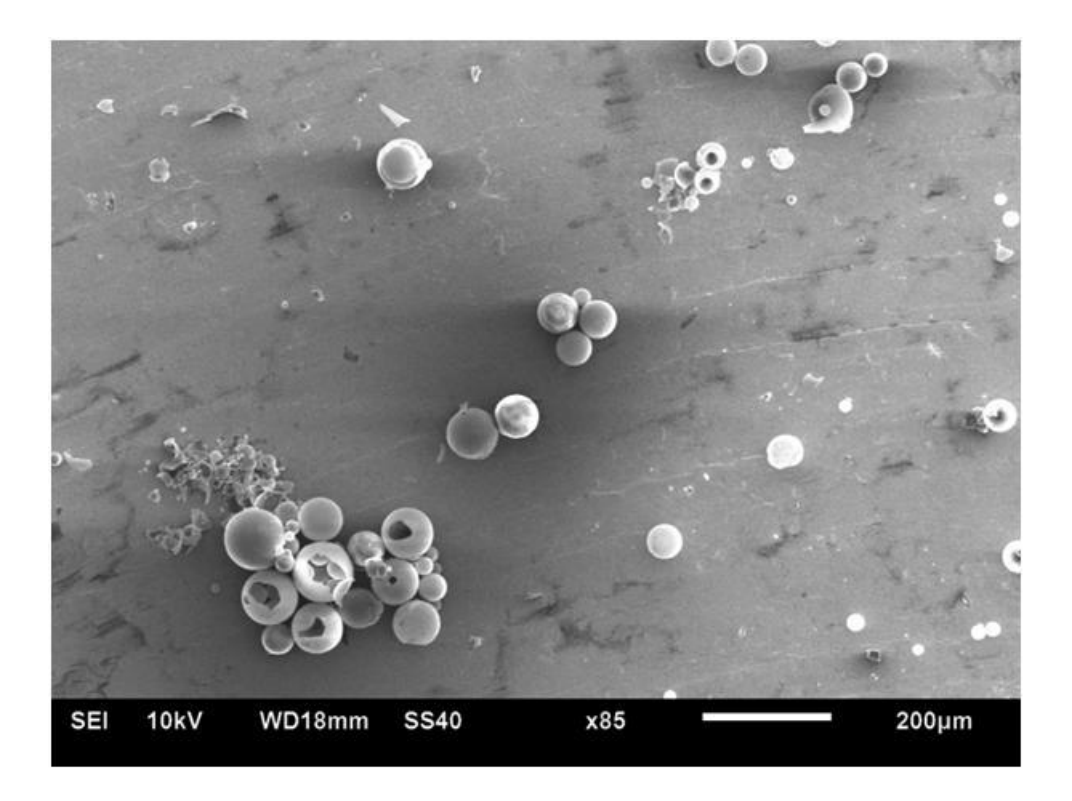

*Figura 6 - Esferas agitadas capturadas na superfície do 'Becker'*

Posteriormente, as amostras coletadas foram em meio sem agitação (figura 7) e em meio agitado (figura 8).

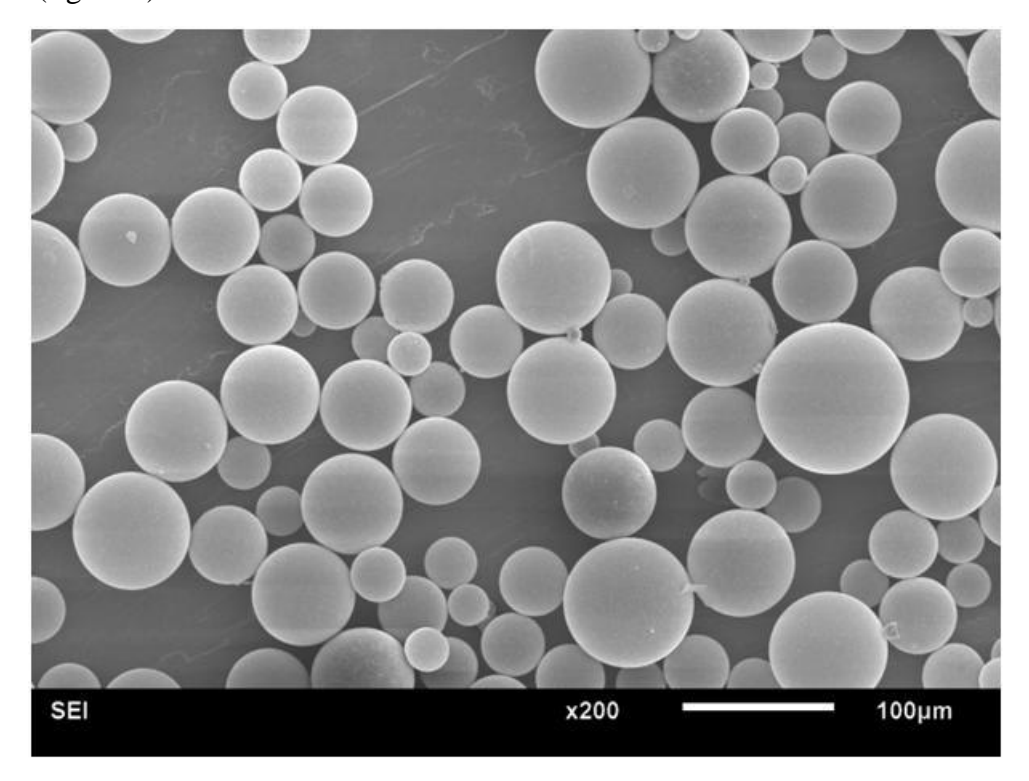

*Figura 7 – Meio sem agitação*

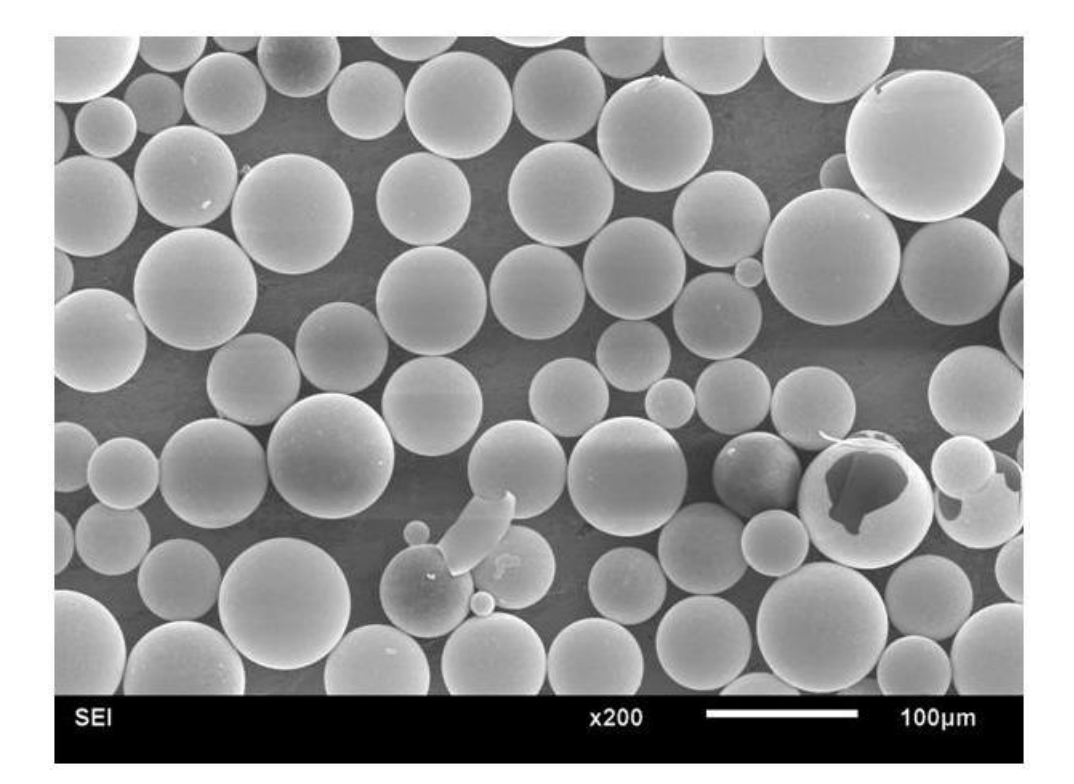

*Figura 8 – Meio em agitação*

#### **1.3 Captura de Imagens por Microscopia Eletrônica de Varredura (MEV)**

As condições de captura no MEV variaram de acordo com cada amostra, visto que o tamanho e a distribuição das esferas eram diferentes para cada imagem avaliada, havendo esferas muito pequenas assim como esferas de raio maior. O MEV utilizado foi um JEOL modelo JSM-6510LV , operando com o detector de elétrons secundários.

Nas imagens que apresentaram um grande número de esferas de menor diâmetro foi necessário trabalhar com um aumento maior para uma melhor caracterização. Este aumento variou entre 85X e 220X.

# **1.4 Análise de Imagens**

Para tornar a análise mais versátil, optou-se por desenvolver um macro no módulo "Script" do software AxioVision 4.8, onde é possível realizar adaptações, como a introdução de funções/operações. O macro executa a sequência clássica de funções; pré-processamento; segmentação; pós-processamento das imagens; medidas.

#### *Departamento de Engenharia de Materiais*

Diversos parâmetros de aquisição e processamento das imagens podem alterar as medidas. No presente trabalho foi testada a influência do uso do "sigma", da função "and" e "lowpass". Foram obtidas 6 imagens para a amostra em agitação e 6 para sem agitação. O script desenvolvido segue a seguinte rotina*<sup>1</sup>* :

1. Sigma: O valor de cinza de cada pixel central é substituído pela média dos pixels vizinhos ao redor. O tamanho da área dos pixels vizinhos é definido por uma matriz quadrática de filtros. O pixel afetado é o pixel central da matriz de filtros. Para calcular a média, apenas valores de cinza que não excedam ou caiam abaixo de um valor definido pelo intervalo, simétrica (± Sigma) em torno do valor de cinza do pixel central são tidos em conta. Nas bordas do objeto, por exemplo, isso impede que os valores de cinza dos pixels de fundo também a ser incluídos no cálculo da média, em casos onde as áreas da matriz filtro também passam para segundo plano. Consequentemente, as estruturas do objeto não se confundem, e só os níveis de cinza da imagem em regiões que pertencem em conjunto (objetos de fundo) estão alinhados.

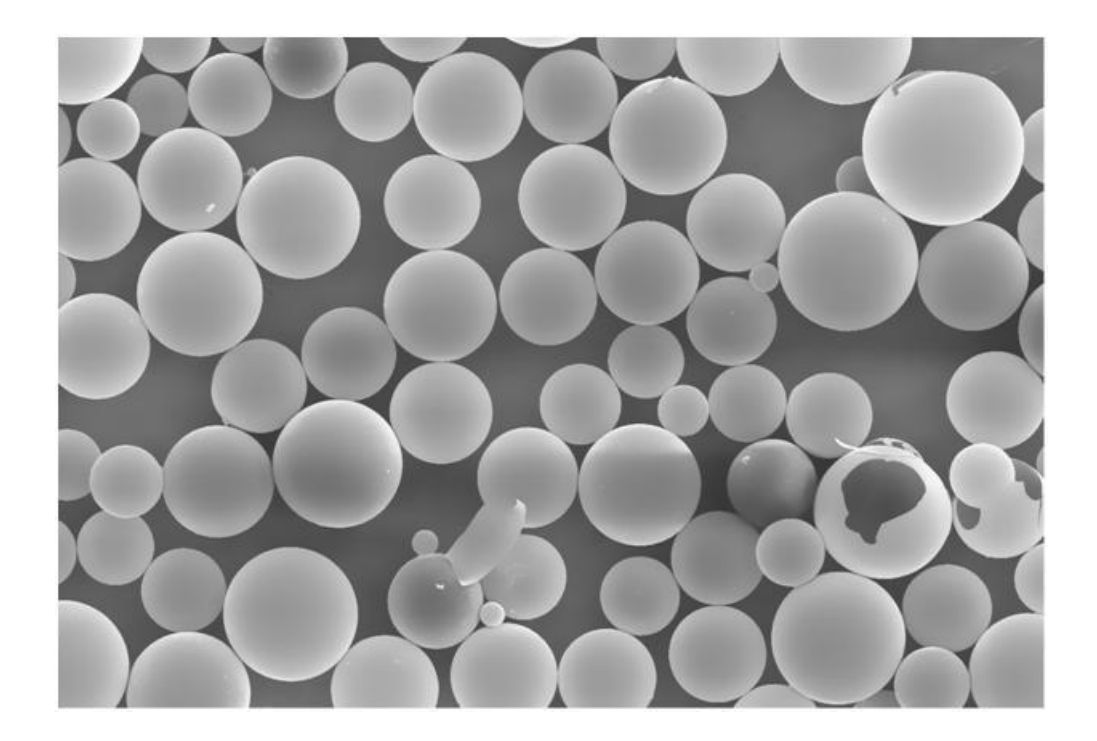

*Figura 9 – Sigma aplicado na imagem usado para uniformizar a imagem e reduzir ruído*

l

 $1$  A imagem utilizada para rodar esta rotina segue as condições de captura da figura 8.

2. Thresholds interactive: Esta função faz com que os objetos a serem medidos serão clicados ou descritas de forma interativa. Imagens multidimensionais são segmentados usando uma função separada. A função é executada em duas etapas: primeiro a entrada e a imagem resultante são definidos. Então, a função de segmentação real é iniciada.

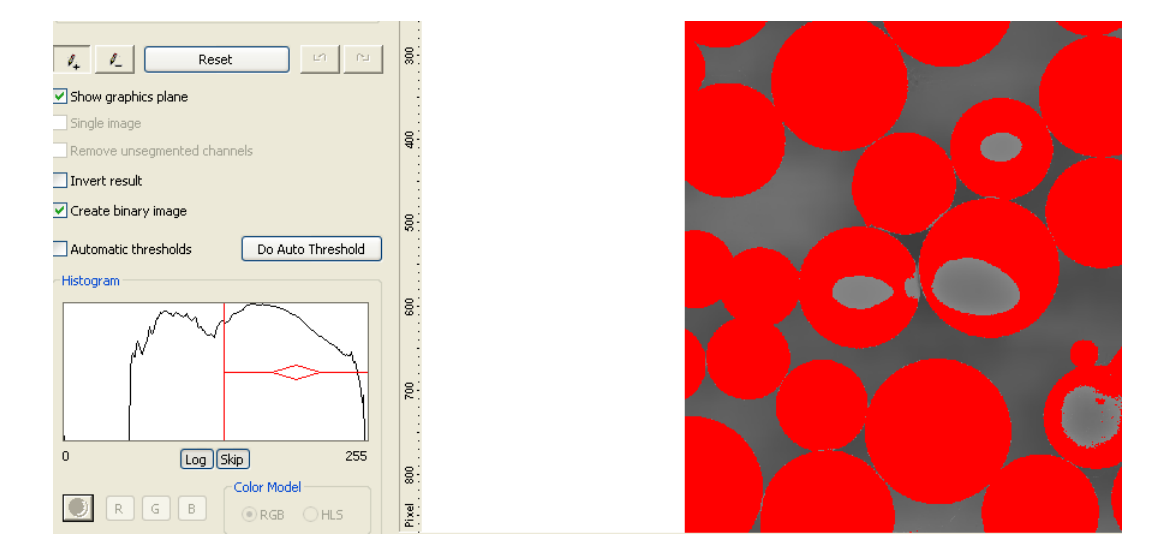

*Figura 10 – Thresholds interactive executa uma segmentação*

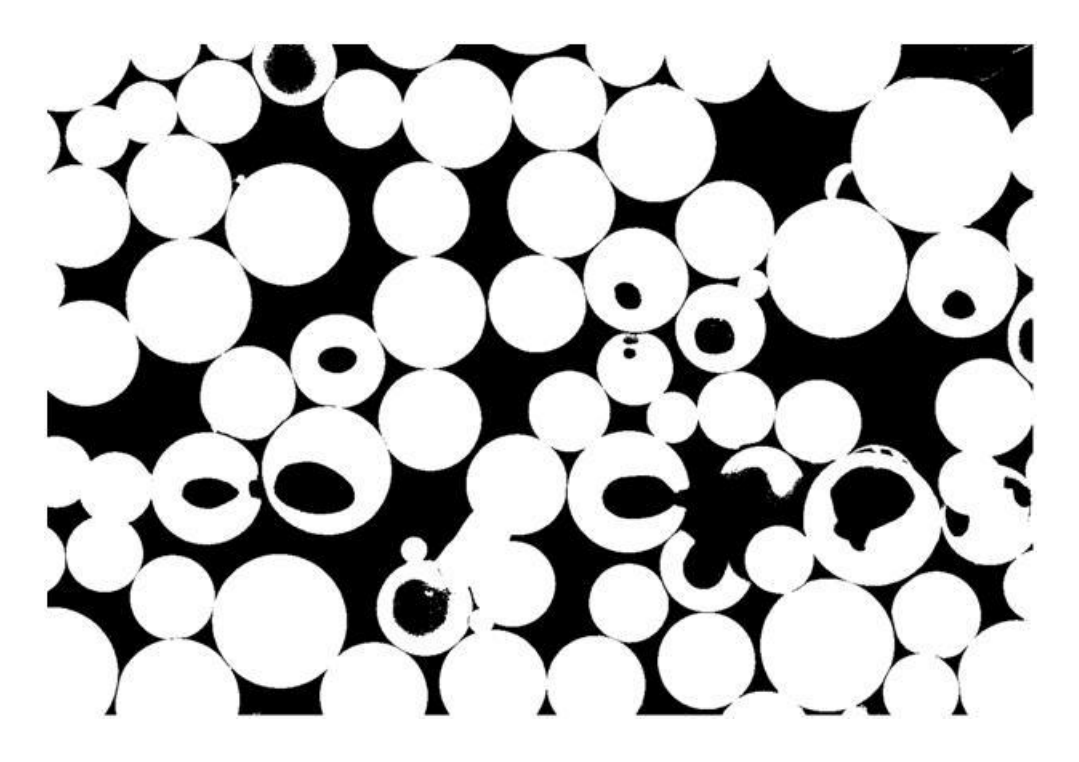

*Figura 11 – Resultado da imagem segmentada*

3. Marr: Esta função detecta as bordas ou regiões em uma imagem. Em contraste com "Valleys"(detecta linhas escuras) e "Canny"(detecta as bordas de uma imagem), aqui um filtro Laplace é calculado, seguido de alisamento usando um filtro de Gauss, e as bordas (Mode - Edges) ou regiões (Mode - Regiões) são detectados.

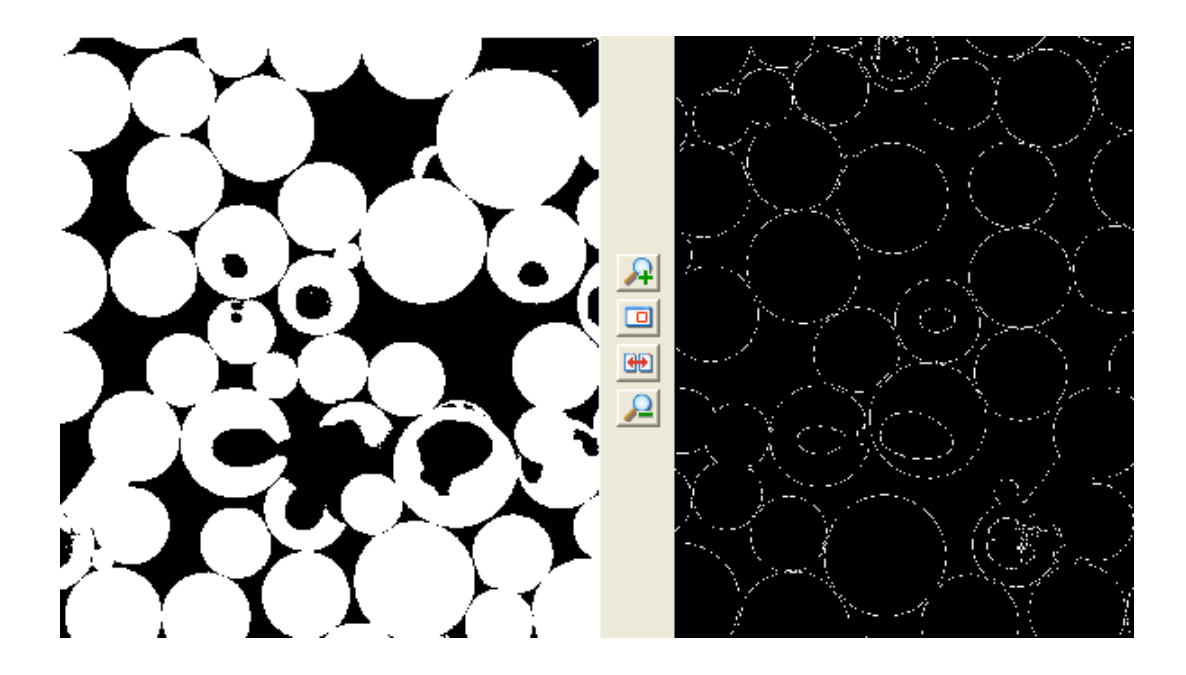

*Figura 12 – "Marr" utiliza uma segmentação direta baseada em bordas*

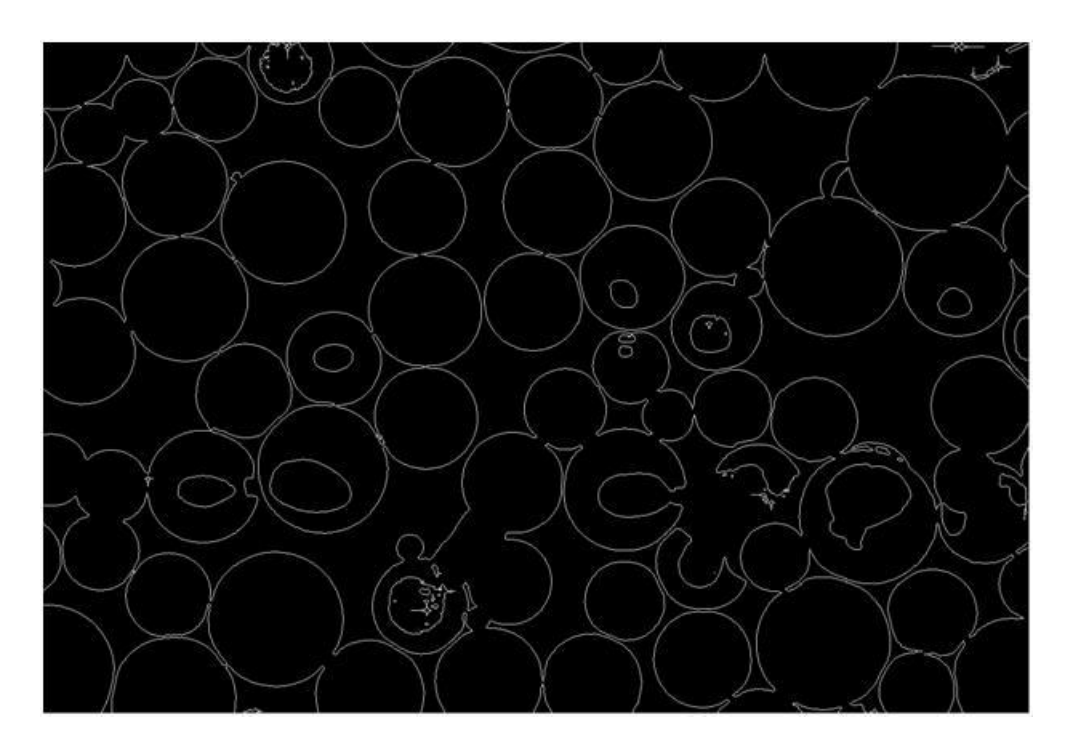

*Figura 13 – Resultado da imagem segmentada com "Marr"*

4. Esferas de vidro lowpass: script elaborado para substituir a função "Separation"(esta função pode tentar separar objetos que se tocam, que foram incapazes de serem separados através da segmentação).

4.1. Distance Transformation: Uma imagem de distância transformada (mapa de distância, distância da imagem) é gerada a partir de uma imagem binária. A distância euclidiana para o próximo pixel de fundo (valor de cinza 0) é calculado para cada pixel no interior das regiões brancas da imagem binária (imagem de entrada), e codificados como um valor de cinza. Pixels brilhantes (altos valores de cinza) indicam uma longa distância para o fundo.

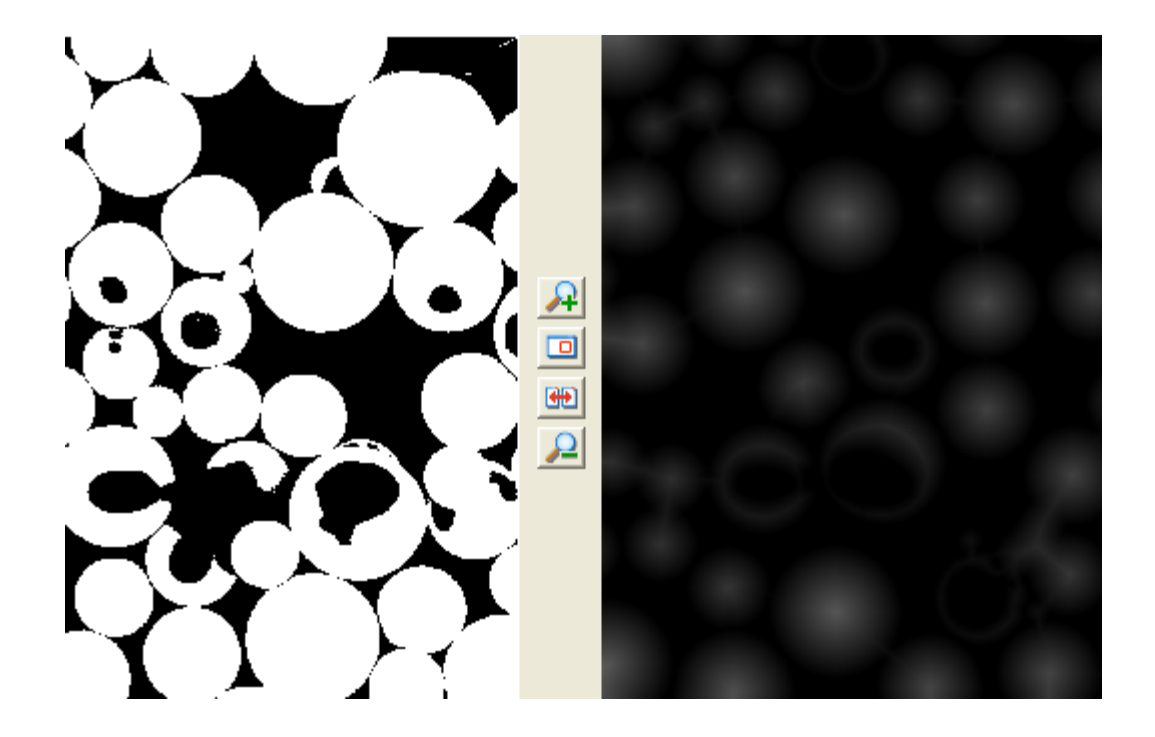

*Figura 14 – "Distance Transformation" equivalente ao Mapa de Distâncias Euclidianas*

4.2. Not: executa bit a bit negação da imagem de entrada.

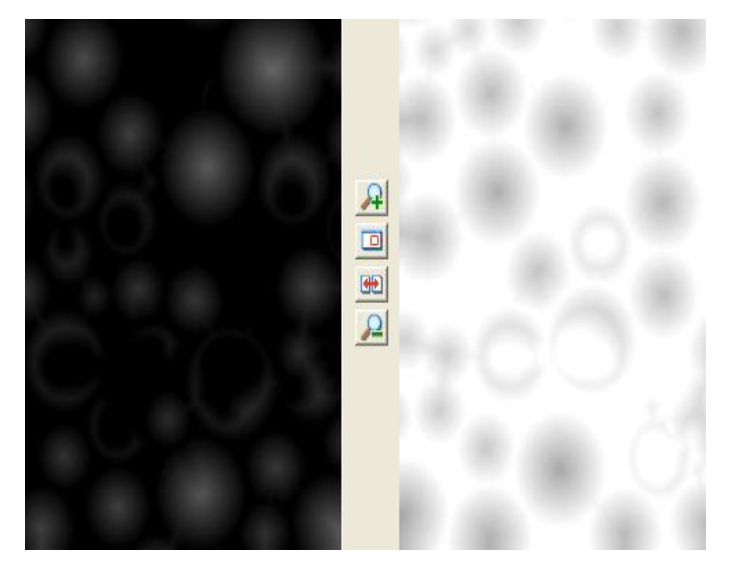

*Figura 15 – Aplica-se a função "Not" para inverter o resultado*

4.3. Lowpass: Esta função executa um filtro lowpass. O ruído na imagem é reduzido, as bordas das regiões borrão, máximos locais são estabilizados e a faixa dinâmica é bastante reduzida. O valor de cinza de cada pixel central é substituído pela média dos pixels vizinhos ao redor. O pixel afetado é o pixel central da matriz de filtros.

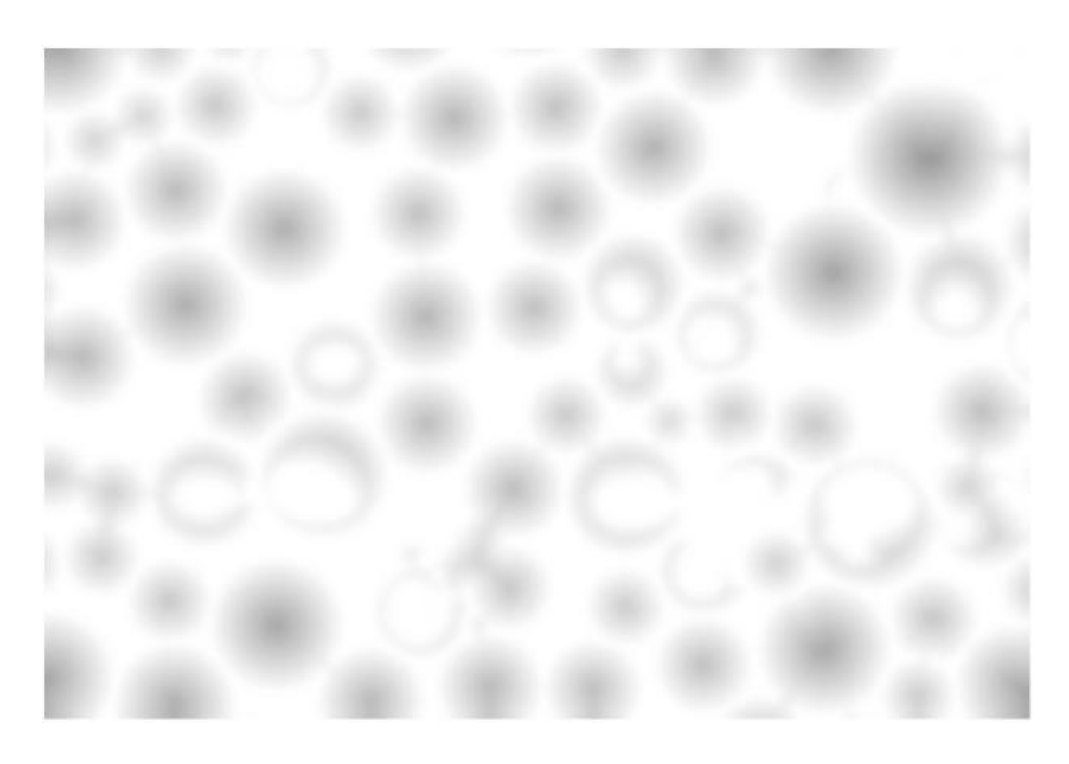

*Figura 16 – O uso do "Lowpass" borra o resultado escolhendo o tamanho do "Kernel". Quanto maior o "Kernel" mais fronteiras são eliminadas quando for obter "Watersheds"*

4.4. Watersheds: Esta função realiza um procedimento de detecção de bacias hidrográficas e é utilizado para separar regiões. A imagem de entrada (valor de cinza da imagem ou a distância) pode ser vista como uma "paisagem geográfica", com colinas e vales valor de cinza (bacias). A função de inundações nos vales eencontra as linhas divisórias entre os vales diferentes na "paisagem". Para obter um resultado razoável, as regiões de distância (função Distância Transformação mapeado) da imagem é calculado, onde as regiões têm que ser os vales. Esta é a imagem de entrada para a detecção de bacias hidrográficas.

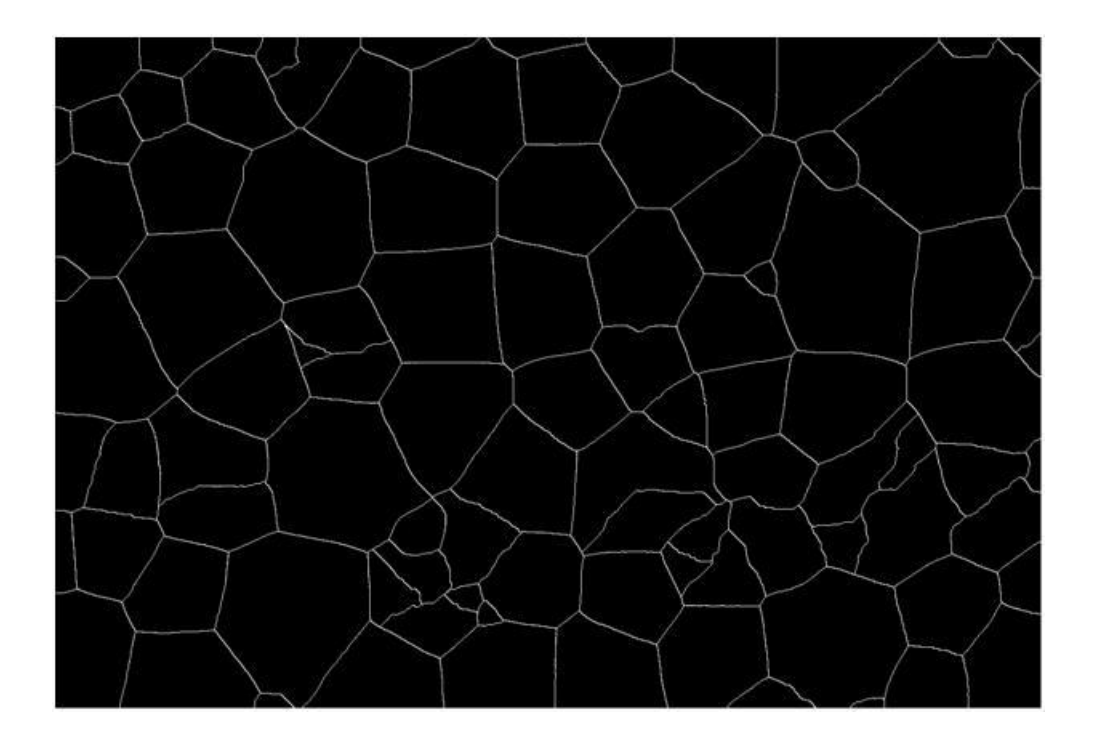

*Figura 17 – O uso do "Watersheds" é com o intuito de separar objetos*

# 4.5. Not

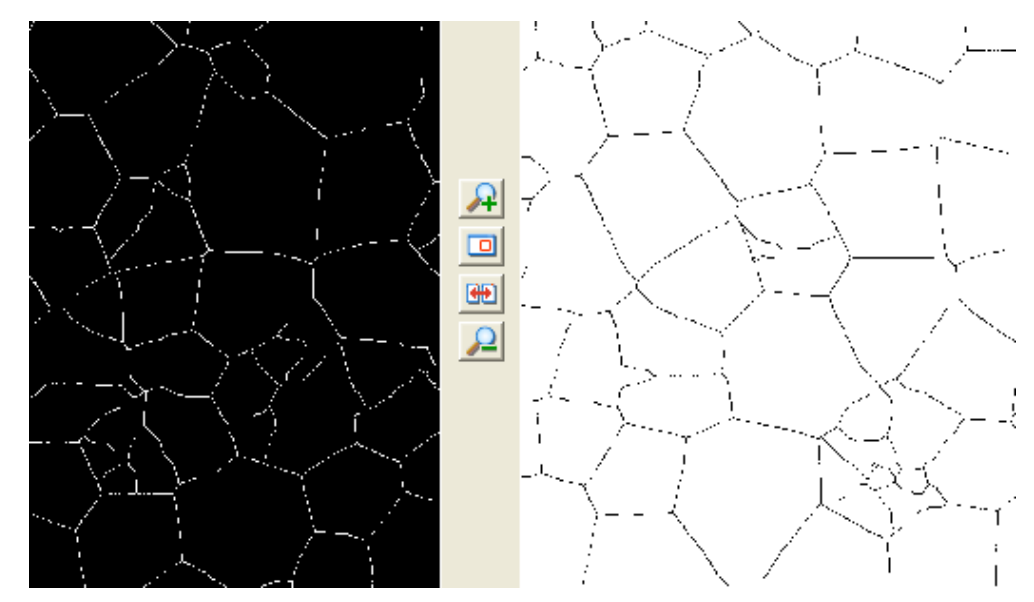

*Figura 18 – Usa-se novamente o "Not" para inversão do resultado*

4.6. And: Executa bit por bit o cálculo para as imagens de entrada (Input1 e Input2). Esta função é particularmente útil para o mascaramento de imagens. Todos os pixels que são brancos na imagem de entrada de imagem de entrada 1 e 2 são definidas como branca na imagem resultante. Os pixels que são brancos em apenas uma das duas imagens de entrada tornar-se negro.

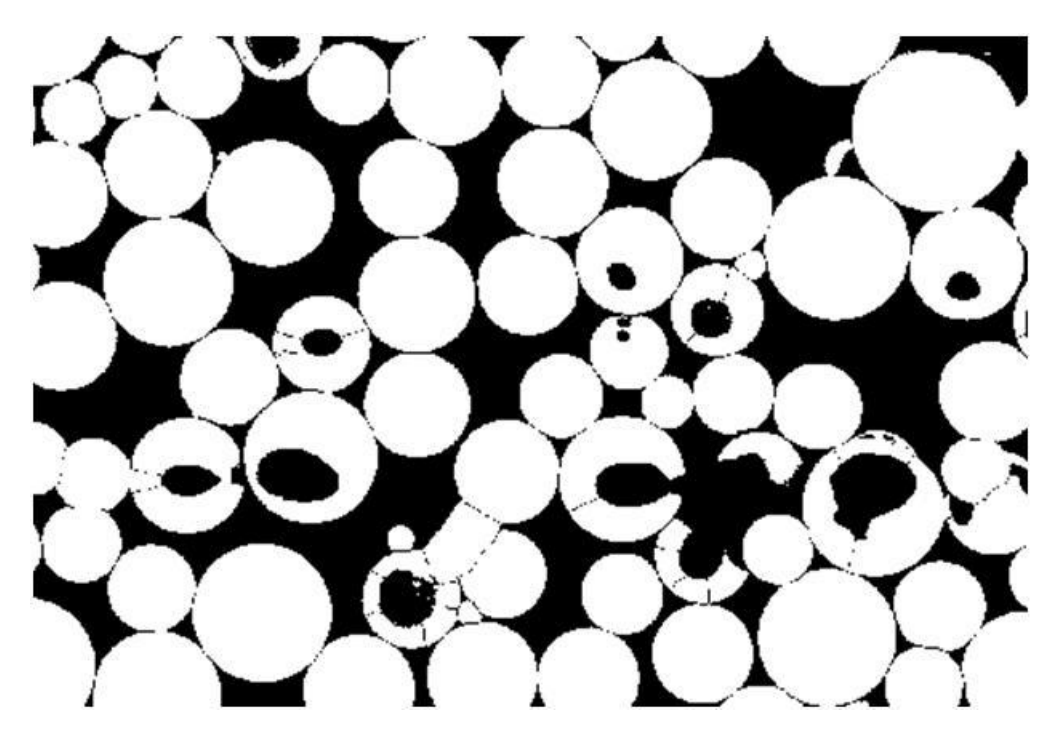

*Figura 19 – A função "And" promove a obtenção da intersecção da imagem binária original*

5. And

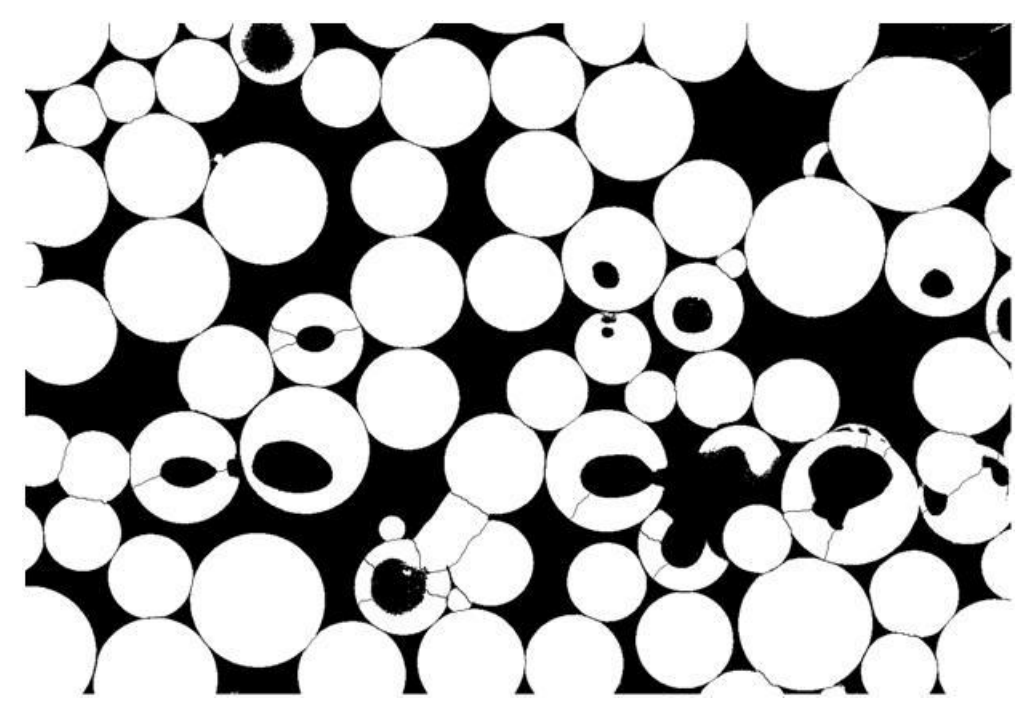

*Figura 20 – Imagem combinada da imagem segmentada direto com a imagem segmentada de bordas*

# **2 Resultados e Discussão**

#### **2.1 Esferas Novas**

A concentração de diluição encontrada no primeiro teste foi suficiente para separar as esferas de maneira que não ficassem sobrepostas.

Para garantir a melhor escolha do volume de álcool isopropílico, apesar da boa estimativa da proporção utilizada, variou-se este em torno de 50 ml acima e 50 ml abaixo da medida estipulada (150 ml).

O observado foi que a variação de 100 ml até 200 ml mostrou significativa mudança. As imagens observadas foram de intensa sobreposição de esferas nas imagens de 100ml e escassez de esferas para a solução de 200ml.

A altura da coleta das amostras em agitação não mostrou significativa mudança nos resultados da amostragem intermediária do "Becker" para a superfície. Entretanto, quando esta comparação era feita com a solução em meio não agitado, notava-se um acúmulo de soluto na superfície do solvente(álcool), havendo por conseguinte uma maior quantidade de esferas.

Para a coleta de solução agitada, assim como em solução sem agitação no fundo do 'Becker', a amostra não mostrou variação do resultado.

A captura das imagens com amostra metalizada e não metalizada, quando comparados, mostrou significativa mudança dos resultados. De modo geral, os resultados obtidos foram postos no programa "Origin 6", fornecendo os gráficos abaixo:

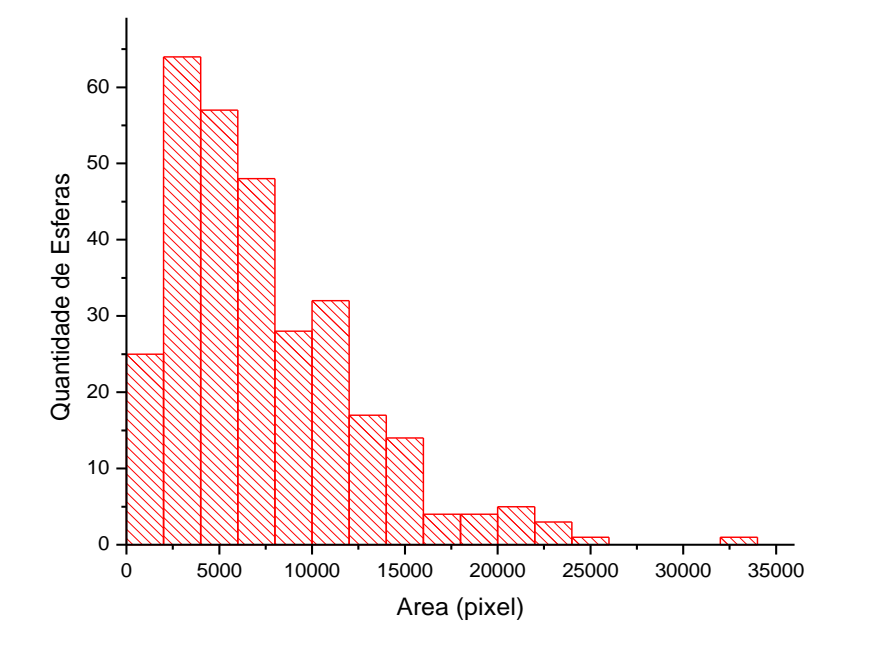

*Gráfico 1 – Área das esferas com agitação*

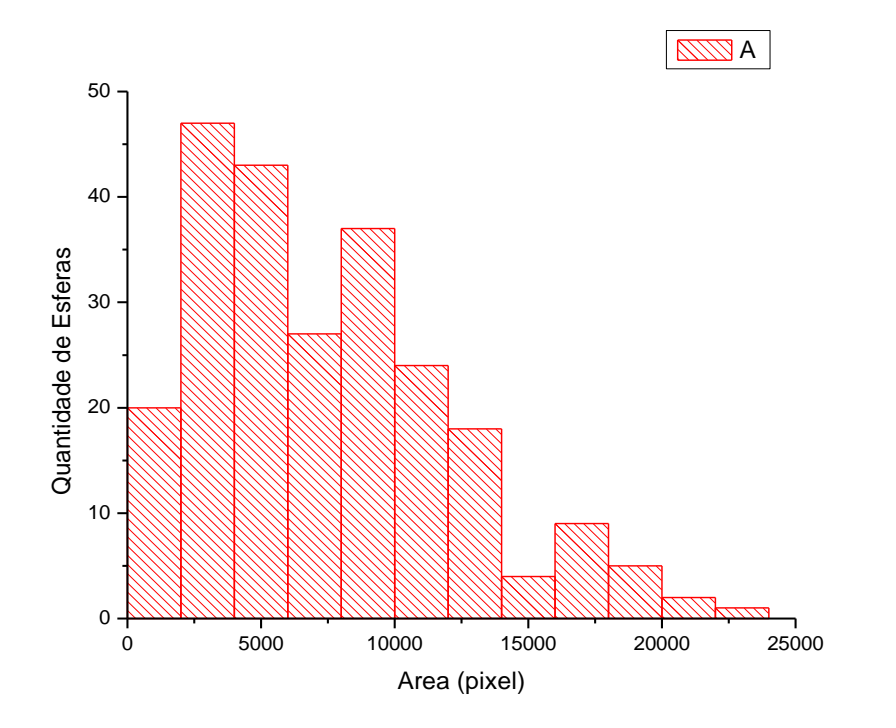

*Gráfico 2 – Área das esferas sem agitação*

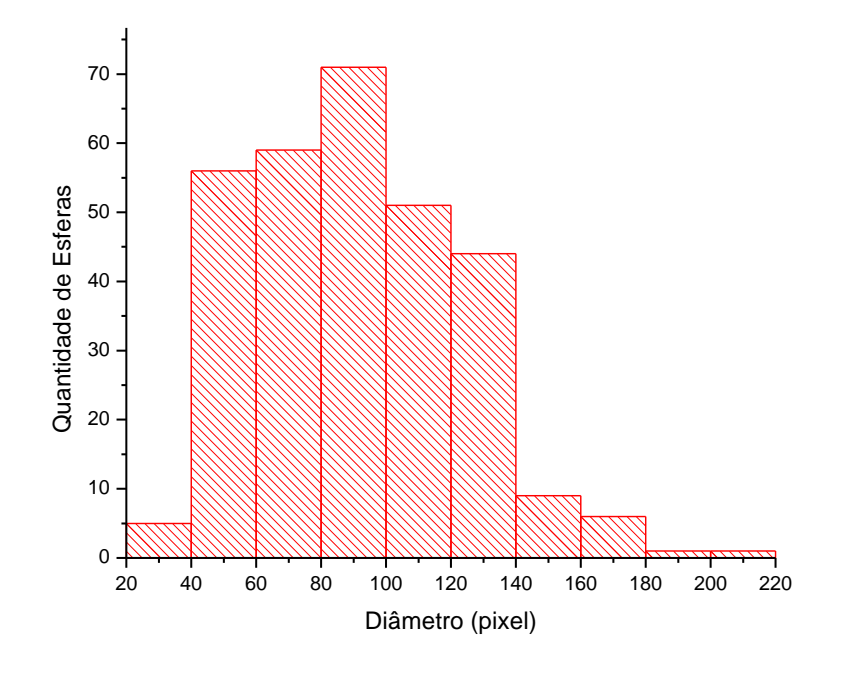

*Gráfico 3 – Diâmetro das esferas com agitação*

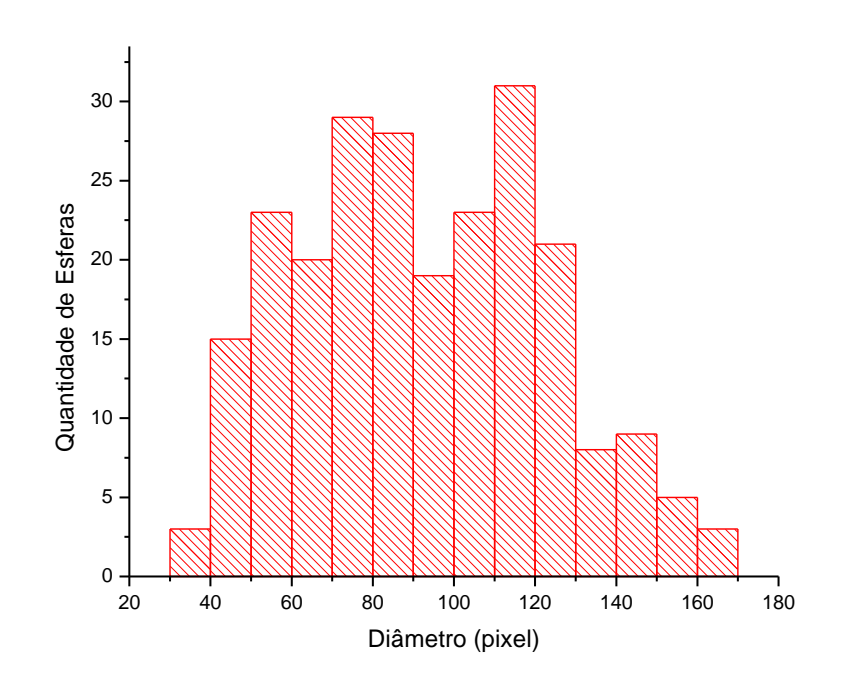

*Gráfico 4 – Diâmetro das esferas sem agitação*

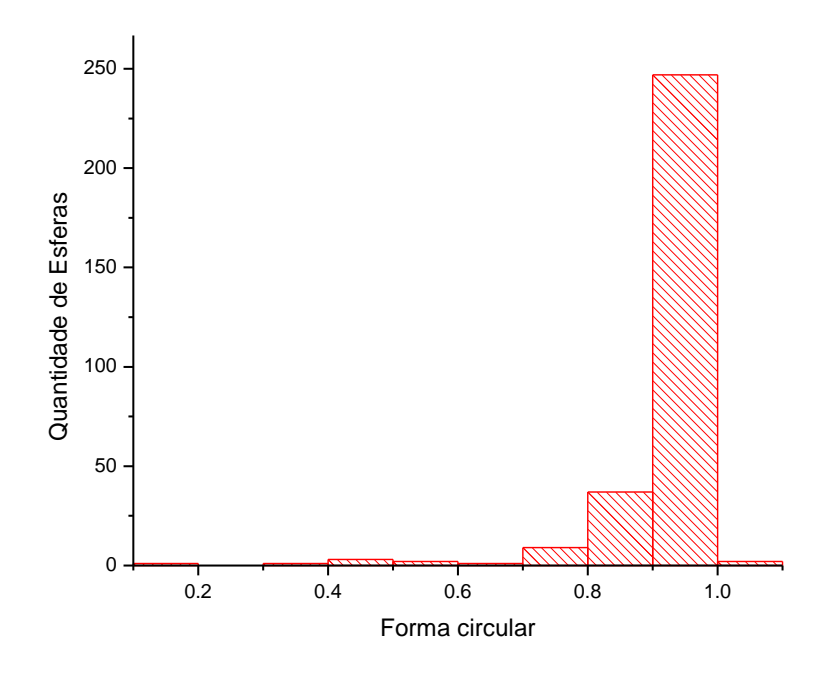

*Gráfico 5 – Quantidade de esferas com agitação de formato circular* 

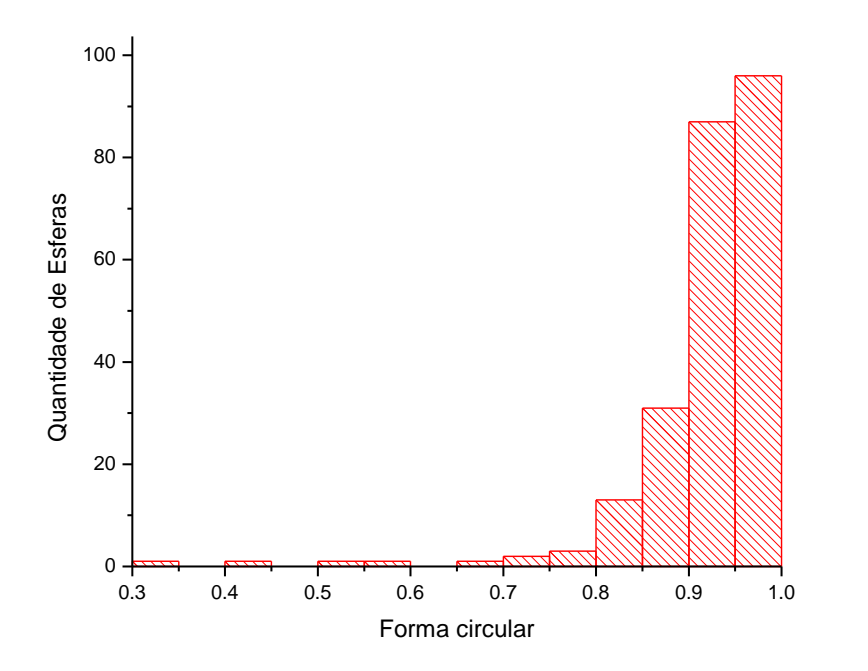

*Gráfico 6 – Quantidade de esferas sem agitação de formato circular*

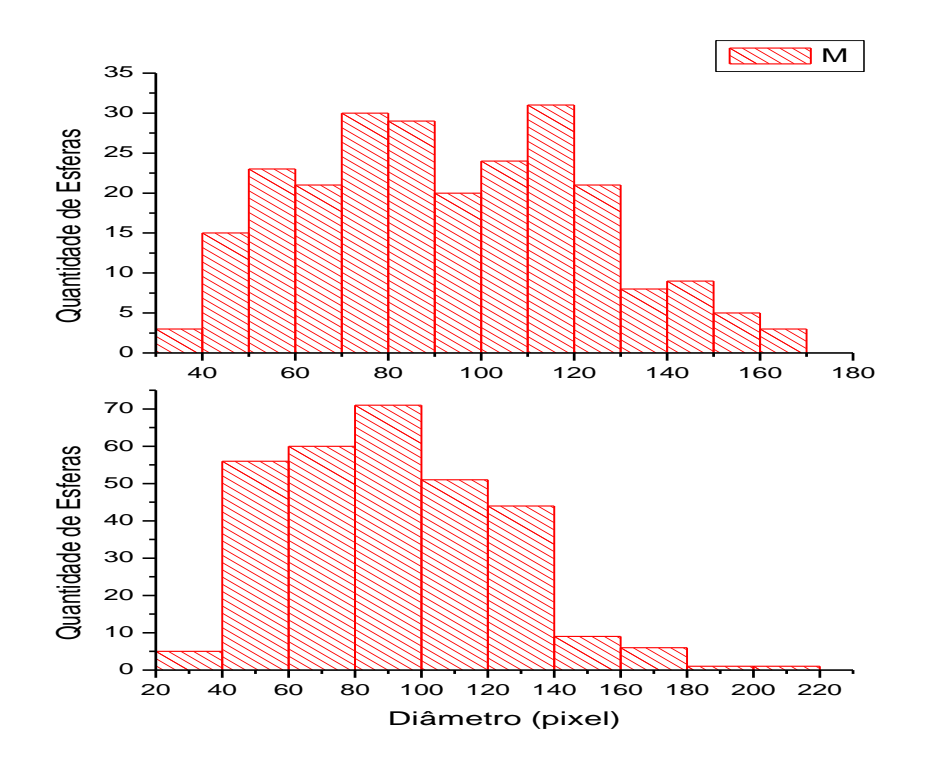

*Gráfico 7 – Comparação do diâmetro entre as esferas agitadas e sem agitação*

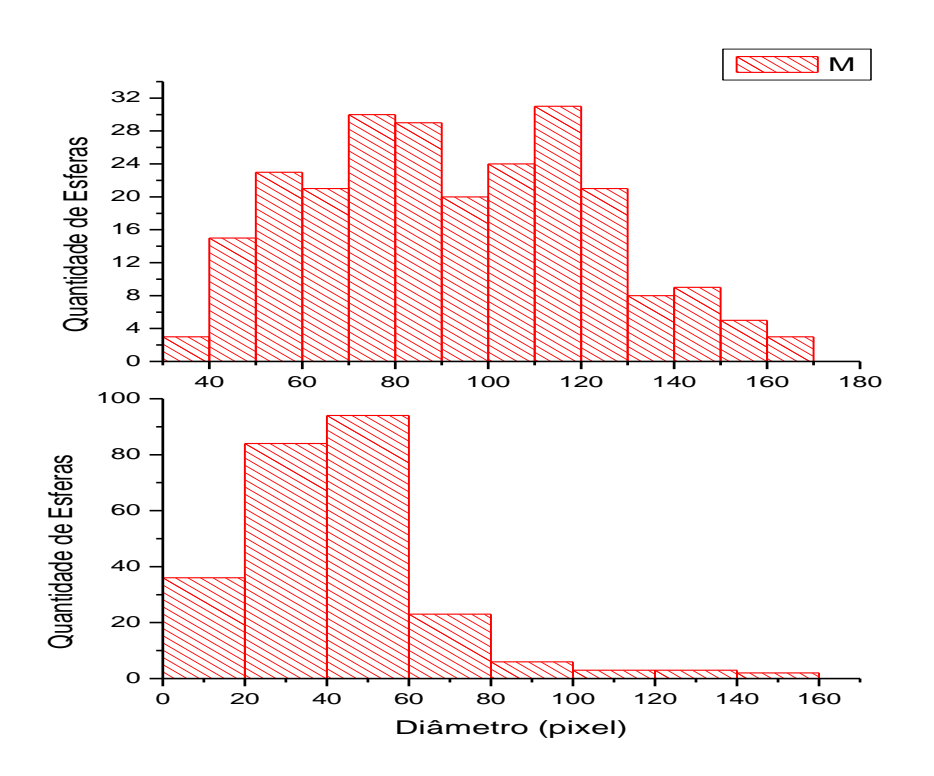

*Gráfico 8 – Comparação do diâmetro entre as esferas sem metalização com as metalizadas*

Para afirmar que os resultados eram confiáveis, os parâmetros determinados inicialmente para uma única imagem foram alterados em 5% do valor inicial para avaliação do impacto causado. Abaixo, há imagens com diferentes valores de "Sigma", "Thresholds" e 'Marr'.

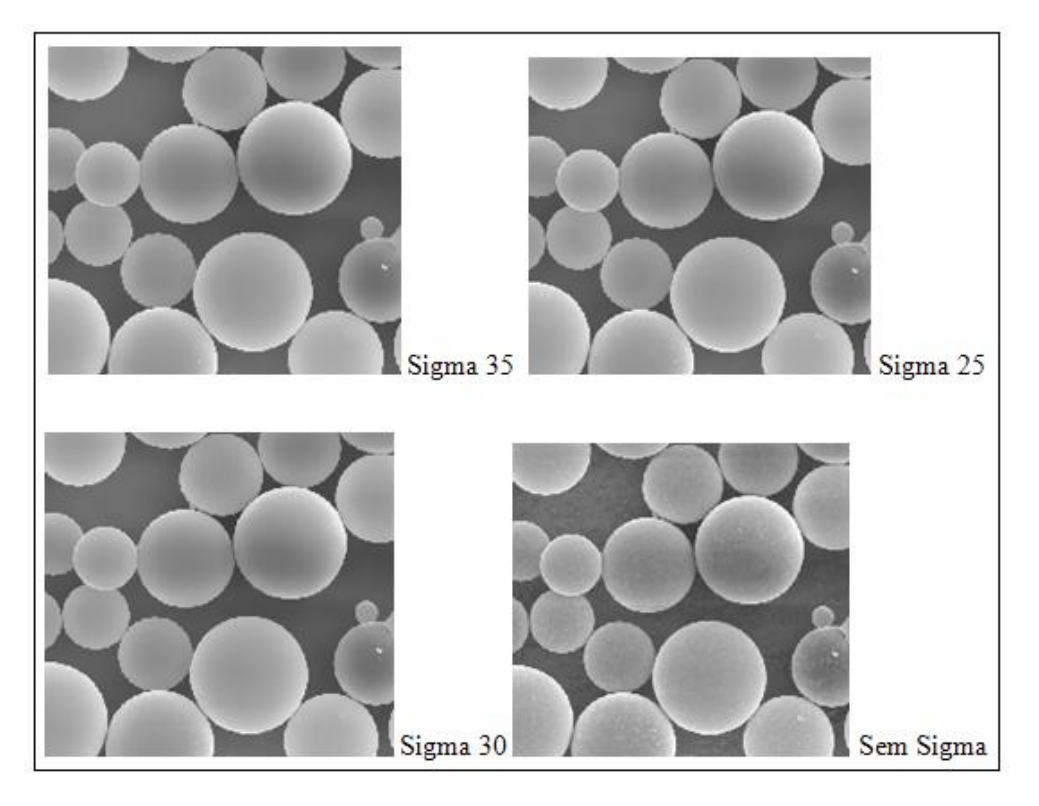

*Figura 18 – Variação do parâmetro da função "Sigma"*

Na função "Thresholds", apesar de obter uma estimativa muito boa no modo automático, manualmente conseguimos obter um resultado mais plausível, como os exemplos que se seguem abaixo.

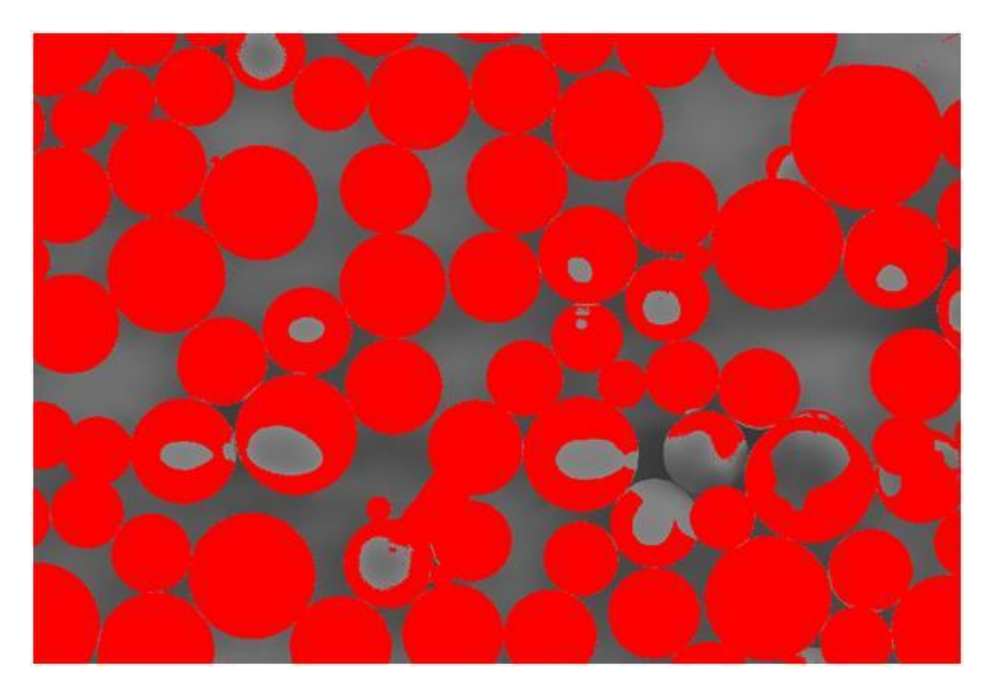

*Figura 19 - "Thresholds" automático*

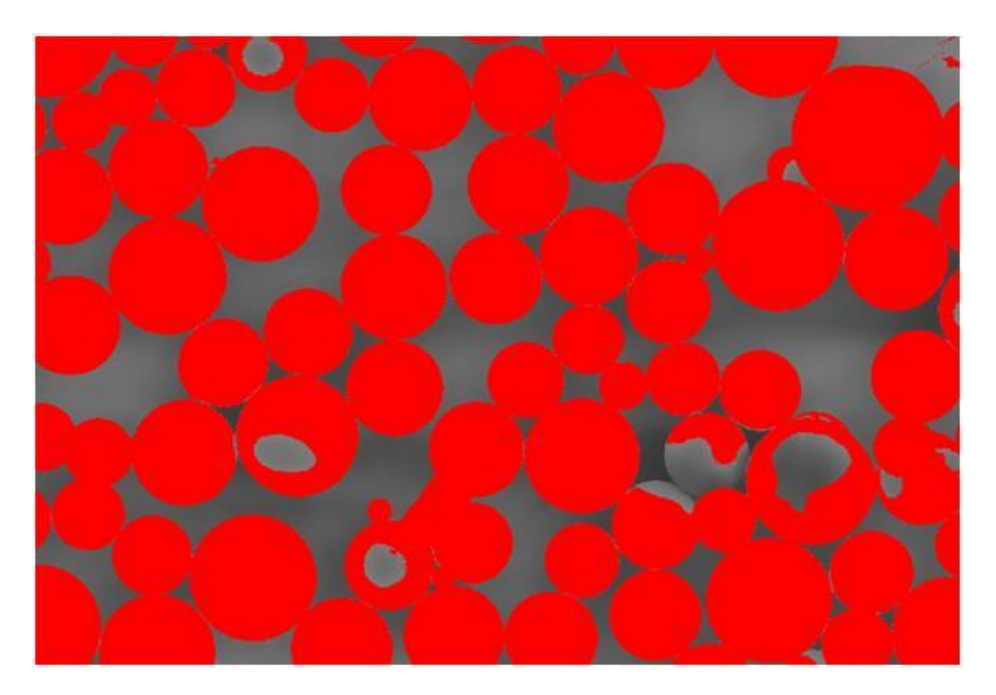

*Figura 20 - "Thresholds" manual*

A variação da função "Marr" em 5% do valor estimado também está ilustrada abaixo.

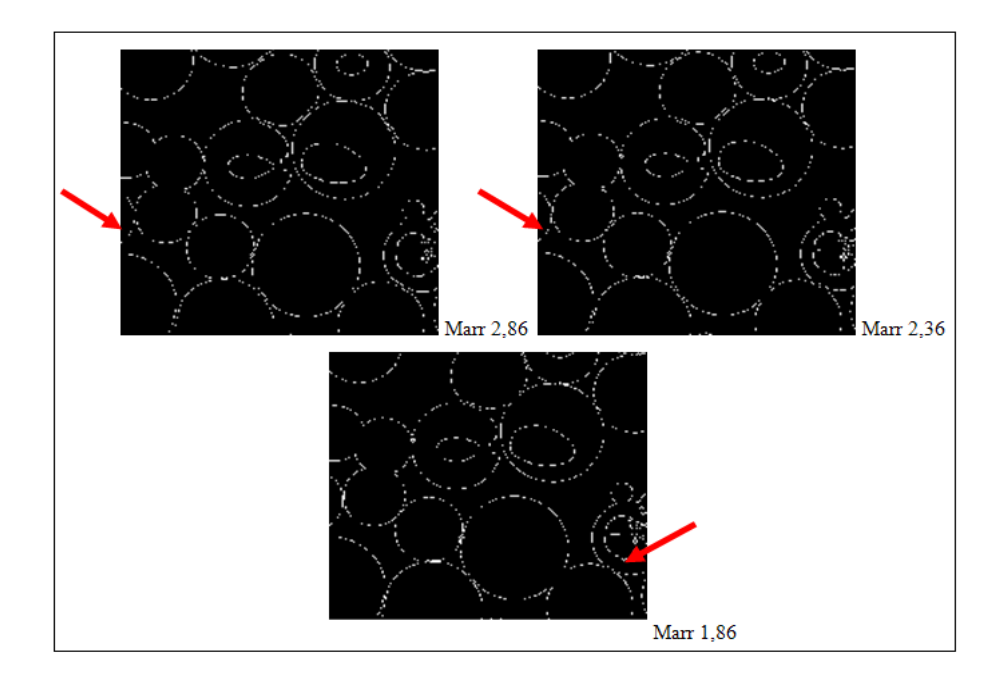

*Figura 21 – Variação do parâmetro da função "Marr"*

As demais funções, não apresentam nenhum parâmetro a ser alterado.

# **2.2 Esferas Usadas**

Após avaliação dos resultados das esferas novas, cujo resultado foi satisfatório, optouse por manter a mesma concentração de diluição, fazer coleta em solução agitada, capturar as imagens com amostra metalizada e utilizar da mesma rotina para medição. Os resultados podem ser observados nos gráficos abaixo:

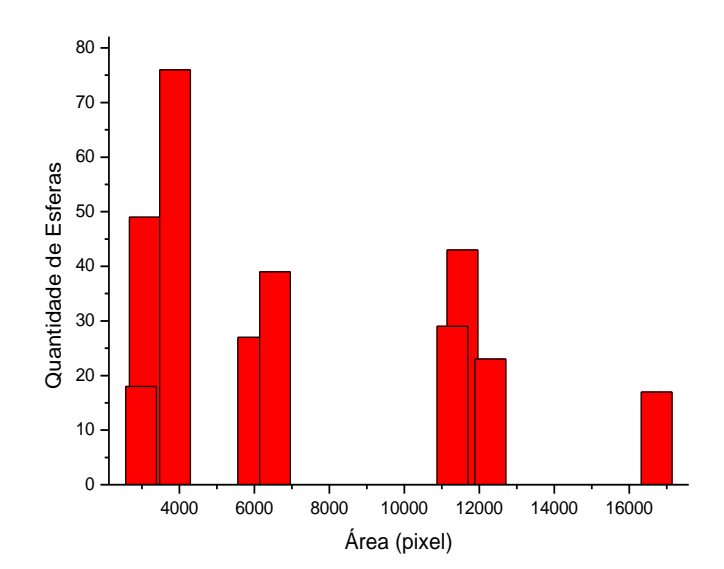

*Gráfico 9 – Área das esferas usadas*

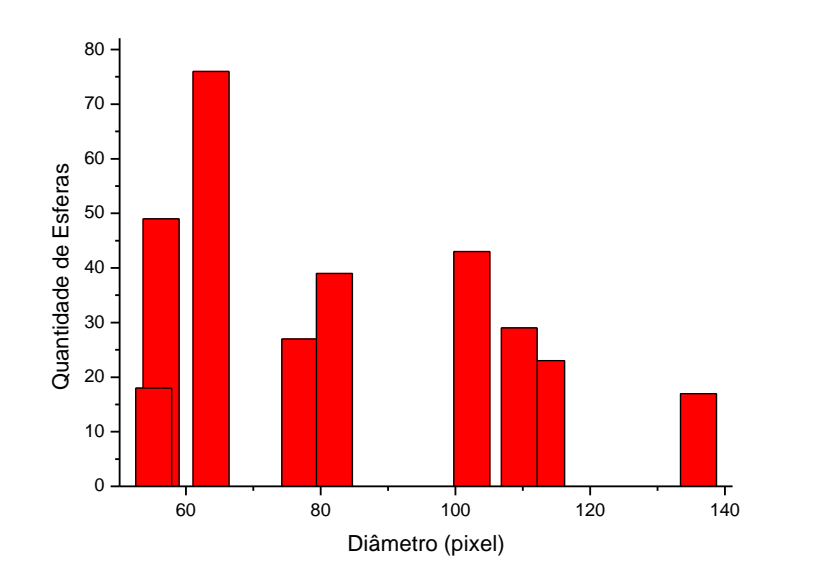

*Gráfico 10 – Diâmetro das esferas usadas*

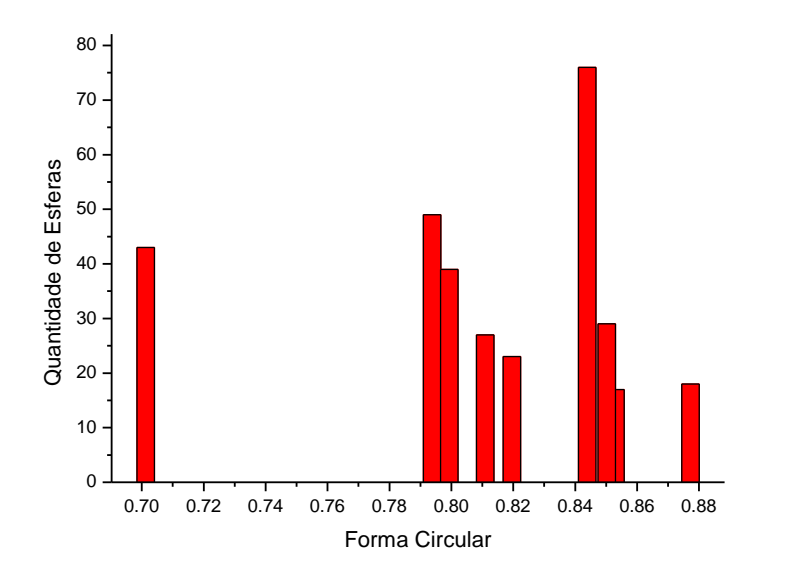

*Gráfico 11 - Quantidade de esferas usadas de formato circular*

#### **3 Conclusão**

Através dos resultados obtidos, pode-se concluir que a proporção de 150 ml de álcool isopropílico foi a mais satisfatória.

Notou-se que comparando o gráfico do diâmetro das esferas com agitação e das esferas sem agitação encontrou-se um erro menor que 5%. As duas amostras portanto não são significantemente diferentes (vide gráfico 7). Porém, quando comparado o diâmetro das esferas sem metalização com as que foram metalizadas, notou-se uma diferença muito brusca (vide gráfico 8).

Na contagem de Área% admite-se erro experimental em relação à escolha dos parâmetros porque podemos acabar por superestimar o resultado. Para que nossos resultados finais mostrassem mais confiabilidade, utilizou-se a amostra em agitação por haver uma melhor distribuição das esferas.

Em relação ao uso da rotina, as funções utilizadas assim como os parâmetros estabelecidos mostraram bom comportamento quando observado o resultado final (vide figura abaixo).

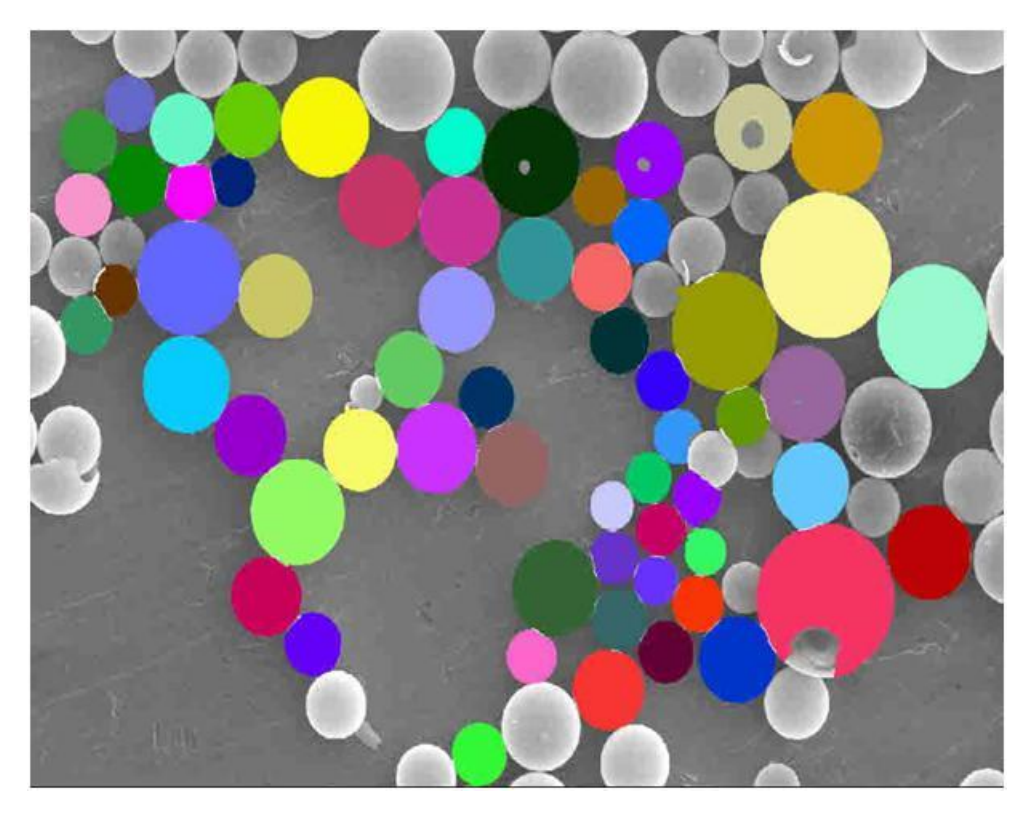

*Figura 22 – Imagem resultante da execução da rotina*

As esferas não contabilizadas na imagem são as que tocam a borda, pois perdem parte de seu volume com o corte da imagem. As que sofrem problema de contraste ou não atendem aos requisitos, como formato circular, o que ocorre principalmente nas esferas quebradas, também são descartadas.

Avaliando os resultados das esferas novas, com as esferas usadas, concluiu-se que praticamente não há diferença em suas características. Ambas se comportam da mesma forma estatisticamente. Os resultados foram divergentes somente quando avaliado o formato circular, em função da maior ocorrência de esferas quebradas na amostragem de esferas usadas.

# **4 Referências**

1 - PACIORNIK, S. ; MAURICIO, M. H. P. Digital Imaging. In: George Vander Voort. (Org.). ASM Handbook, Volume 9, Metallography and Microstructures. Materials Park: ASM International, 2004, v. 9, p. 368-402.

2- GOMES, O. F. M. Processamento e Análise de Imagens Aplicados à Caracterização Automática de Materiais, Dissertação de Mestrado, PUC-Rio, 2001.